# **THOR Util Manual**

**Nextron Systems GmbH** 

# **CONTENTS:**

| 1  | What is THOR Util?                                                      |                       |  |  |
|----|-------------------------------------------------------------------------|-----------------------|--|--|
| 2  | Upgrade (upgrade) and Updates (update)  2.1 THOR TechPreview Version    | 3<br>5<br>5<br>5      |  |  |
| 3  | Download Packages (download)         3.1       THOR TechPreview Version | <b>7</b><br>7         |  |  |
| 4  | Install Packages (install)                                              | 9                     |  |  |
| 5  | Custom Signature Encryption (encrypt)                                   | 11                    |  |  |
| 6  | Report Generation (report)                                              | 13                    |  |  |
| 7  | Verify Binaries (verify)                                                | 15                    |  |  |
| 8  | Decrypt Reports and Log Files (decrypt)                                 | 17                    |  |  |
| 9  | ((                                                                      | <b>19</b> 20          |  |  |
| 10 | 10.1 Proxy configuration                                                | <b>21</b><br>21<br>21 |  |  |
| 11 | 11.1 Get diagnostics of a running THOR scan                             | 23<br>23<br>23        |  |  |
| 12 | Indices and tables                                                      | 25                    |  |  |

# **ONE**

# WHAT IS THOR UTIL?

THOR Util is the swiss-army knife with many maintenance features like update, download and license fetching. But it also supports executable signature verification, custom signature encryption, report generation and diagnostics for troubleshooting THOR scans.

**TWO** 

### **UPGRADE (UPGRADE) AND UPDATES (UPDATE)**

You can download updates for THOR with thor-util.exe (Windows) or thor-util (Linux, macOS).

Running thor-util --help shows three options that seem to have a very similar meaning: "upgrade", "update" and "download".

The difference is that the "download" option downloads a full pack with all config files while the "upgrade" option fetches a full package but excludes the config files to avoid accidental overwrites of local config files (like: thor.yml, falsepositive\_filters.cfg, etc.).

The "update" option retrieves only the newest signature pack (not the program files).

| Option   | Description                                        |  |
|----------|----------------------------------------------------|--|
| upgrade  | Get new program files and signatures               |  |
| update   | Get new signatures                                 |  |
| download | Get new program files, signatures and config files |  |

If you have a full program package present, you should use the "upgrade" option.

Every other option has its own help. You can see the help of each option with

```
user@unix:~/thor$ ./thor-util *option* --help
```

The following examples show different upgrade methods.

```
C:\thor>thor-util.exe upgrade
C:\thor>thor-util.exe upgrade -a https://proxy.company.net:8080
C:\thor>thor-util.exe upgrade -a https://proxy.company.net:8080 -n dom\\user -p password
C:\thor>thor-util.exe upgrade -a https://proxy.local:8080 --ntlm -n dom\\user -p password
```

#### 2.1 THOR TechPreview Version

To upgrade your current version to the TechPreview version, use the following command:

```
C:\thor>thor-util.exe upgrade --techpreview
```

You can find more information on the TechPreview version here.

**Hint:** To make the TechPreview version persistent, consider adding it to your THOR Util configuration file (thor-util.yml). Please see *TechPreview configuration*.

```
:\thor10-win>thor-util.exe upgrade
                                                  --help
   Copyright by Nextron Systems GmbH, 2019
Upgrade program files (no config files) (and signature files for older scanners)
  thor-util upgrade [flags]
Flags:
        --debuq
                                         debug mode
                                          force upgrade even no upgrade is available
        --force
  -h, --help
--http-insecure
                                         help for upgrade
                                         do not verify certificate chain
                                         do not check signatures
        --insecure
                                         Path with valid locating license file(s) (optional) only extract required files for scanning
        --license-path string
        --minimal
use ntim proxy authentication

--path string Application path (default ".")

-t, --product-type string product type (thor, thor10-win, thor10-linux, thor10-osx, spark-win, spark-linux, spark-core-osx)

-a, --proxy string proxy address (e.g. http://proxy.company.net:8080)

-n, --proxy-pass string proxy password

-n, --proxy-year string
  -n, --proxy-user string
--rootca strings
                                         proxy user
                                          list of files with trusted root CAs
  -u, --url URL
                                         Download URL (default [https://update1.nextron-systems.com/getupdate.php
  https://update2.nextron-systems.com/getupdate.php])
```

Fig. 1: THOR-util Upgrade Help

# 2.2 Update Locations

When using the full version of THOR, the following servers are used as update mirrors and should be accessible via HTTPS:

```
update1.nextron-systems.com
update2.nextron-systems.com
```

When using THOR Lite, the following server is used instead and should be accessible:

```
update-lite.nextron-systems.com
```

**Hint:** For a detailed and up to date list of our update and licensing servers, please visit https://www.nextron-systems.com/hosts/.

# 2.3 SigDev Signatures

Usually it takes our internal testing 1-2 days to verify the quality of new rules. In rare cases in which a new and severe threat has been discovered it could make sense to use the newest and untested signatures that are still in our testing process. (e.g. new vulnerability and public proof-of-concept code)

To retrieve the newest and untested signatures you can use the thor-util.exe update --sigdev flag.

To reset the signature set to the latest stable version use thor-util.exe update --force. (retrieve the stable set and enforce the download even if the current set is newer)

# 2.4 Update Server Information

You can get information on the available update packages on this site:

https://update1.nextron-systems.com/info.php

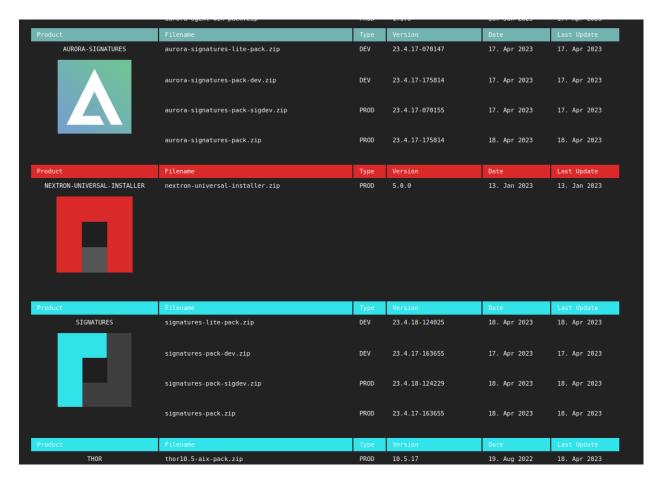

Fig. 2: Update server information

THREE

# **DOWNLOAD PACKAGES (DOWNLOAD)**

Using the "download" flag you can download any of the scanner packages for Windows, Linux and macOS.

This option is especially useful in cases in which you have to download the updates on an Internet connected machine and bring them to a system without Internet access.

C:\thor>thor-util.exe download -t thor10-win

#### 3.1 THOR TechPreview Version

To download the TechPreview version, use the following command line flag.

C:\thor>thor-util.exe download -t thor10-win --techpreview

You can find more information on the TechPreview version here.

# **FOUR**

# **INSTALL PACKAGES (INSTALL)**

The "install" feature is only used to install previously downloaded packages.

The packages can be downloaded

- using the "download" function in THOR Util
- using the displayed URL that is shown during update or upgrade procedures

It is often used to update THOR program folders on systems without Internet access.

**FIVE** 

# **CUSTOM SIGNATURE ENCRYPTION (ENCRYPT)**

You can encrypt the YARA signatures and IOC files with the help of THOR-Util's "encrypt" feature.

```
C:\thor>thor-util.exe encrypt --help
```

```
C:\Users\neo\Downloads\build 8>thor-util encrypt --help
   THOR / SPARK Update and License Utility
  Copyright by Nextron Systems GmbH, May 2018
  v1.2.3
Encrypt signature files
 thor-util encrypt <file|files> [flags]
Examples:
  thor-util encrypt foo.txt
  thor-util encrypt foo.txt bar.txt baz.txt
  thor-util encrypt *.txt
Flags:
      --debug
                         debug mode
      --destdir string
                         output directory (otherwise encrypted file will be written to sour
ce directory)
  -h, --help
                         help for encrypt
```

Fig. 1: THOR Util's Encrypt Feature Help

As target for the encrypt command, you can use a single file, a list of files or wildcards.

```
C:\thor>thor-util.exe encrypt ~/sigs/case14.yar
C:\thor> hor-util.exe encrypt ~/sigs/case14.yar ~/sigs/case14-hashes.txt
C:\thor>thor-util.exe encrypt ~/sigs/case14.\*
```

It will automatically detect the type of the signature based on its extension.

#### **THOR Util Manual**

| File Type | Clear Text Extension              | Extension of Encrypted File |
|-----------|-----------------------------------|-----------------------------|
| IOC File  | .txt                              | .dat                        |
| YARA Rule | .yar, .yara, .yac (compiled YARA) | .yas                        |
| Sigma     | .yml, .yaml                       | .yms                        |
| STIXv2    | .json                             | .jsos                       |

Place the encrypted IOC files in the ./custom-signatures sub folder in the program directory and the encrypted YARA rules in the ./custom-signatures/yara sub folder.

### REPORT GENERATION (REPORT)

Using the --report flag, you can generate HTML report from plain text log files.

```
THOR / SPARK Update and License Utility
   Copyright by Nextron Systems GmbH, May 2018
   v1.2.0
Generate an HTML report from a log file
 thor-util report [flags]
Flags:
        -debug
                         Debug mode
      --filter string
                         Filter file with regular expressions (separated by newline)
                         help for report
                         Log directory to process
       -logdir string
       -logfile string
                         Log file to process
       -outfile string
                         HTML report output file
```

Fig. 1: THOR Util's report generation functions

```
user@unix:~/thor$ ./thor-util report --logfile system-xyz_thor.log
user@unix:~/thor$ ./thor-util report --logdir ./logs
```

See this blog post for details:

https://www.nextron-systems.com/2018/06/20/thor-util-with-html-report-generation/

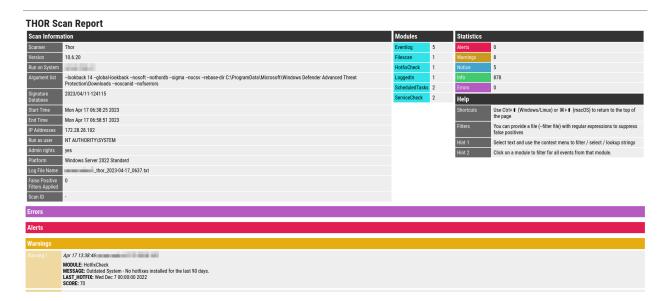

Fig. 2: HTML report generated by thor-util

#### **SEVEN**

# **VERIFY BINARIES (VERIFY)**

This feature allows to verify the authenticity of the included binaries. The signature verification is based on a public key encryption algorithm and requires the \*.sig files that are shipped with the packages.

Fig. 1: Verify thor.exe signature using THOR Util

To verify the integrity of THOR Util, download the public key used for the verification on Nextrons Website: https://www.nextron-systems.com/pki/ The public key can be then used with the following command to verify the integrity of thor-util:

on Windows:

```
C:\thor>openssl dgst -sha256 -verify codesign.pem -signature thor-util.exe.sig thor-util.

→exe
```

on Linux:

C:\thor>openssl dgst -sha256 -verify codesign.pem -signature thor-util.sig thor-util

# **DECRYPT REPORTS AND LOG FILES (DECRYPT)**

This feature can be used to decrypt HTML reports or text log files that have previously been encrypted by THOR upon scan completion.

```
C:\Users\neo\Downloads\build 8>thor-util encrypt --help
   THOR / SPARK Update and License Utility
  Copyright by Nextron Systems GmbH, May 2018 v1.2.3
Encrypt signature files
Usage:
  thor-util encrypt <file|files> [flags]
Examples:
 thor-util encrypt foo.txt
 thor-util encrypt foo.txt bar.txt baz.txt
 thor-util encrypt *.txt
Flags:
      --debug
      --destdir string
                         output directory (otherwise encrypted file will be written to sour
ce directory)
  -h, --help
                         help for encrypt
```

Fig. 1: THOR Util's decryption feature options

# LOG CONVERSION (LOGCONVERT)

The log conversion features allows you to convert THOR Logs between different formats. You can chose whatever format fits your needs the most:

| Format           | Convert From | Convert To |
|------------------|--------------|------------|
| $\mathbf{Log}^1$ | Yes          | Yes        |
| JSON             | Yes          | Yes        |
| <b>Key-Value</b> | $No^2$       | Yes        |
| CSV              | No           | Yes        |
| ZIP CSV          | No           | Yes        |

```
C:\nextron\thor>thor-util.exe logconvert --help
  /_ __/ // /__ \/ __ \ / / / /_ __/ /
   ///_ //_/ , _/ //_/ // __/ // ___
  /_/ /_/\___/ \___/
  Copyright by Nextron Systems GmbH, 2023
  v1.11.0+thor10.7.6
Convert log file into another format
 thor-util logconvert [flags]
Examples:
 thor-util logconvert --from-json --to-log --file example.json --output example.log
Flags:
 -f, --file string
                      Input file
     --from-json
                      Convert from JSON
                      Convert from KV
     --from-kv
     --from-log
                      Convert from Log
                      help for logconvert
 -h, --help
 -o, --output string
                      Output file
      --to-csv
                      Convert to CSV
                      Convert to ZIP containing one CSV log per module
     --to-csv-zip
```

(continues on next page)

 $<sup>^{1}</sup>$  This is the default THOR log format <hostname>\_timestamp.txt.

<sup>&</sup>lt;sup>2</sup> The help menu shows the flag is existing, but this is not implemented yet.

(continued from previous page)

```
--to-json Convert to JSON
--to-kv Convert to KV
--to-log Convert to Log
```

Note: The feature to convert logs into CSV and CSV-zip was introduced in THOR Util Version 1.11.0

# 9.1 Conversion Examples

Here you can find some examples on how to convert logs to different formats.

Your command should always follow the same structure of a --from format, as well as a --to format. Additionally, you also need to instruct which file is your input file -f and which should be your output file -o.

TEN

#### **TEMPLATES**

THOR Util reads a default configuration from config/thor-util.yml.

Within this file, default parameters can be set in YAML form.

These default parameters can be overwritten with command line flags.

All global flags for THOR Util are supported in the configuration file. These flags can be shown with:

```
user@unix:~/thor$ ./thor-util --help
```

# 10.1 Proxy configuration

If you want to use a specific HTTP proxy, this can be specified in your configuration file with:

proxy: http://myproxy:8080

# 10.2 TechPreview configuration

If you always want to download the latest TechPreview instead of the standard THOR version, add:

techpreview: True

#### **ELEVEN**

#### **DIAGNOSTICS**

If THOR does not behave like it should, e.g. using more resources than you expected, taking more time with the scan as usual or unexpectedly exits with a generic error, you can create a diagnostics pack for our support to help in troubleshooting the issue.

This can be done using THOR Util's diagnostics command.

```
C:\thor>thor-util.exe help diagnostics

Create diagnostics pack

Usage:
   thor-util diagnostics [flags]

Flags:
   -h, --help help for diagnostics
   -output string File to write diagnostics pack to (default "[...]\diagnostics.zip")
   -run Rerun last THOR scan with debug logging before collecting...
   →diagnostics pack
```

By default the diagnostics.zip file is put in THOR's working directory. The location is printed on the commandline in the end of the data collection and can be changed using the --output flag.

# 11.1 Get diagnostics of a running THOR scan

The generally preferred method of collecting THOR diagnostics is to run THOR Util's diagnostics command directly when the issue is occurring.

```
C:\thor>thor-util.exe diagnostics
```

# 11.2 Get diagnostics of a finished THOR scan

If the THOR run is already finished, you can also use the diagnostics command like above with reduced information being collected.

Another possibility is to use the --run flag to rerun the last THOR scan. In addition to conveniently rerunning the scan, THOR Util can now watch over the THOR process for interrupting signals from other processes (e.g. anti virus) which greatly helps in determining if anti virus exclusions for THOR are applied correctly or not. Using the --run flag should be the preferred method if THOR is exiting unexpectedly.

C:\thor>thor-util.exe diagnostics --run

# **TWELVE**

# **INDICES AND TABLES**

search